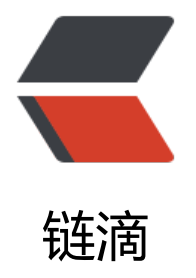

# RedisDelayQue[ue 延](https://ld246.com)迟队列接入方法

- 作者: shirenchuang
- 原文链接:https://ld246.com/article/1565798000231
- 来源网站:[链滴](https://ld246.com/member/shirenchuang)
- 许可协议:[署名-相同方式共享 4.0 国际 \(CC BY-SA 4.0\)](https://ld246.com/article/1565798000231)

## **一、引入pom**

将项目中的 redis-delay-[queue-core 模块打](https://github.com/shirenchuang/redis-delay-queue)包 推送到自己公司的中央仓库,然后引入pom依赖

```
<dependency>
   <artifactId>redis-delay-queue-core</artifactId>
   <groupId>com.shirc</groupId>
   <version>0.0.1-SNAPSHOT</version>
</dependency>
```
### **二、将RedisDelayQueue被Spring管理**

```
/**
 * @Description 引入 redisdelayqueue
 * @Author shirenchuang
 * @Date 2019/8/6 5:58 PM
 **/
@Component
public class DelayConfig {
   @Autowired
   private RedisTemplate redisTemplate;
   @Bean
   public RedisDelayQueueContext getRdctx(){
     /**传入redisTemplate实例, 第二个参数为项目名 projectName ;不同项目需要设置不一样**/
     RedisDelayQueueContext context = new RedisDelayQueueContext(redisTemplate,"may
ach-go");
     return context;
   }
   /**加了这个 可以在其他地方直接 @Autowire RedisDelayQueue 使用了**/
   @Bean
   public RedisDelayQueue getRedisOperation(RedisDelayQueueContext context){
     return context.getRedisDelayQueue();
   }
}
三、注册Topic任务
/**
 * @Description 注册延迟队列 Demo
 * @Author shirenchuang
 * @Date 2019/8/8 10:07 AM
 **/
@Service
public class DelayQueueDemoJob extends AbstractTopicRegister<DemoArgs> {
```

```
 @Override
 public String getTopic() {
   return DelayJobTopicEnums.DEMO_TEST.getTopic();
 }
 @Override
 public void execute(DemoArgs demoArgs) {
   // 延迟任务回调接口
   //id : 这个Topic下的唯一值
   String id = demoArgs.getId();
   //重试次数; 如果回调接口超时失败, 调用失败,会自动重试2次; 这个代表重试次数
   int retryCount = demoArgs.getRetryCount();
   //DemoArgs 是要继承 Args的; 如果没有自己需要定义的回调参数; 泛型那里直接写 Args就行
   System.out.println(demoArgs.getTest());
 }
 /******下面方法可选重写 根据消费情况可以自行调节 超时时间,线程池大小等等******/
 /**
 * 重试2次仍然失败; 通知接口; 可以在这个接口写自己的通知逻辑; 比如发送邮件或者钉钉消息
 * @param demoArgs
 */
 @Override
 public void retryOutTimes(DemoArgs demoArgs) {
   super.retryOutTimes(demoArgs);
 }
 /**
 * 设置核心线程池数量 默认20
 * @return
 */
 @Override
 public int getCorePoolSize() {
   return super.getCorePoolSize();
 }
 /**
 * 设置线程池最大线程数量 默认100
 * @return
 */
 @Override
 public int getMaxPoolSize() {
   return super.getMaxPoolSize();
 }
 /**
 * 获取 回调方法的超时时间 默认回调接口超时时间 6秒
 * @return
 */
```

```
 @Override
   public int getMethodTimeout() {
      return super.getMethodTimeout();
   }
}
```
#### 上面的DemoArgs

```
/**
 * @Description 回调参数Demo
 * @Author shirenchuang
 * @Date 2019/8/8 10:07 AM
 **/
public class DemoArgs extends Args {
   private String test;
   public String getTest() {
     return test;
   }
   public void setTest(String test) {
     this.test = test;
   }
```
如果没有自己定义的回调属性,或者只需要一个id ,那么泛型那里传 Args就行了,这个会返回id的;

#### 下面就是已经定义好的Args

public class Args implements Serializable {

private static final long serialVersionUID = 66666l;

```
 /**唯一键 不能为空**/
 private String id;
```
/\*\*

}

- \* 已经重试的次数:
- \* 重试机制: 默认重试2次; 总共最多执行3次
- \* 添加任务的时候可以设置为<0 的值;则表示不希望重试;
- \* 回调接口自己做好幂等

```
 ***/
```
private int retryCount;

```
 /**
```
- \* 重入次数:
- \* 这里标记的是当前Job某些异常情况导致并没有真正消费到,然后重新放入待消费池的次数;
- \* 比如: BLPOP出来了之后,在去获取Job的时候redis超时了,导致没有正常消费掉;
- \* 重入次数最大 3次; 避免某些不可控因素出现,超过3次则丢弃

```
 */
```

```
 private int reentry;
```

```
 public Args() {
```

```
 }
 public Args(String id) {
  this.id = id;
 }
 public Args(String id, int retryCount) {
  this.id = id;
   this.retryCount = retryCount;
 }
 public String getId() {
   return id;
 }
 public void setId(String id) {
  this.id = id;
 }
 public int getRetryCount() {
   return retryCount;
 }
 public void setRetryCount(int retryCount) {
    this.retryCount = retryCount;
 }
 public int getReentry() {
   return reentry;
 }
 public void setReentry(int reentry) {
    this.reentry = reentry;
 }
 @Override
 public String toString() {
   return "Args{" +
        "id = 4" + id + 1" +
         ", retryCount=" + retryCount +
         ", reentry=" + reentry +
         '}';
 }
```
### **四、建议新建一个Topic的枚举类**

因为 新增任务的Topic 和 注册地方的Topic,还有删除Topic 要一致,建议用枚举

```
/**
 * @Description 所有延迟任务的Topic
 * @Author shirenchuang
 **/
public enum DelayJobTopicEnums {
```

```
 DEMO_TEST("DEMO_TEST","测试"),
\ddot{i} private String topic;
   private String desc;
   DelayJobTopicEnums(String topic, String desc) {
     this.topic = topic;
     this.desc = desc;
   }
   public String getTopic() {
      return topic;
   }
   public String getDesc() {
      return desc;
   }
```
### **五、如何新增一个延迟任务 、删除一个延迟任务**

```
/**
 * @Description 新增删除延迟任务
 * @Author shirenchuang
 * @Date 2019/8/8 10:29 AM
 **/
@Component
public class DelayQueueUseDemo {
```

```
 @Autowired
 RedisDelayQueue redisDelayQueue;
```

```
 private void addDelayQueue(){
```
//do something

```
 //新增一个延迟任务
 DemoArgs demoArgs = new DemoArgs();
 demoArgs.setId(UUID.randomUUID().toString());
 //设置-1 表示我不想要重试
 demoArgs.setRetryCount(-1);
 demoArgs.setTest("我是个Test");
 //异步新增一个 一分钟之后执行的延时任务
 redisDelayQueue.addAsync(demoArgs,DelayJobTopicEnums.DEMO_TEST.getTopic(),600
```
0);

}

#### //也可以同步新增延迟任务

 redisDelayQueue.add(demoArgs,60000,DelayJobTopicEnums.DEMO\_TEST.getTopic(),Run ypeEnum.SYNC);

```
 //也可以指定某个时间点执行
```
 redisDelayQueue.add(demoArgs,DelayJobTopicEnums.DEMO\_TEST.getTopic(),System.cur entTimeMillis()+60000,RunTypeEnum.ASYNC);

```
 /**PS:如果同一个ID添加了多次,以最新添加的为准,会覆盖之前的**/
```

```
 /**如果自己没有需要回调的参数 直接用Args**/
    redisDelayQueue.addAsync(new Args(id),DelayJobTopicEnums.DEMO_TEST.getTopic(),60
00);
 }
```

```
 //删除一个之前添加的延迟任务
   private void delDelayQueue(String id){
     //异步删除
     redisDelayQueue.deleteAsync(DelayJobTopicEnums.DEMO_TEST.getTopic(),id);
     //同步删除
     redisDelayQueue.delete(DelayJobTopicEnums.DEMO_TEST.getTopic(),id,RunTypeEnum.S
NC);
   }
}
```
### **六、配置日志**

#### 在logback.xml 里面新增如下配置

```
<!-- 加入 redis-delay-queue的日志配置 -->
<appender name="redis_dq_file" class="ch.qos.logback.core.rolling.RollingFileAppender">
   <file>${LOG_HOME}/redis_dq.log</file>
   <rollingPolicy class="ch.qos.logback.core.rolling.TimeBasedRollingPolicy">
     <!-- 日志文件输出文件名 -->
     <FileNamePattern>${LOG_HOME}/redis_dq.log.%d{yyyy-MM-dd}</FileNamePattern>
     <!-- 日志文件保留天数 -->
     <MaxHistory>30</MaxHistory>
   </rollingPolicy>
   <encoder class="ch.qos.logback.classic.encoder.PatternLayoutEncoder">
    <!-- 格式化输出: %d表示日期, %thread表示线程名, %-5level: 级别从左显示5个字符宽度
%msg: 日志消息, %n是换行符 -->
     <pattern>%d{yyyy-MM-dd HH:mm:ss.SSS} [%thread] %-5level %logger{50} - %msg%n<
pattern>
   </encoder>
   <filter class="ch.qos.logback.classic.filter.ThresholdFilter">
     <!-- 过滤掉低于INFO级别的日志 -->
     <level>INFO</level>
   </filter>
</appender>
<!-- 延迟任务异常日志 -->
<appender name="redis_dq_error_file" class="ch.qos.logback.core.rolling.RollingFileAppende
">
   <file>${LOG_HOME}/redis_dq_error.log</file>
   <rollingPolicy class="ch.qos.logback.core.rolling.TimeBasedRollingPolicy">
     <!-- 日志文件输出文件名 -->
```

```
 <FileNamePattern>${LOG_HOME}/redis_dq_error.log.%d{yyyy-MM-dd}</FileNamePatte
n> <!-- 日志文件保留天数 -->
     <MaxHistory>30</MaxHistory>
   </rollingPolicy>
   <encoder class="ch.qos.logback.classic.encoder.PatternLayoutEncoder">
     <!-- 格式化输出:%d表示日期,%thread表示线程名,%-5level:级别从左显示5个字符宽度
%msg: 日志消息, %n是换行符 -- >
     <pattern>%d{yyyy-MM-dd HH:mm:ss.SSS} [%thread] %-5level %logger{50} - %msg%n<
pattern>
   </encoder>
   <filter class="ch.qos.logback.classic.filter.ThresholdFilter">
     <!-- 过滤掉低于ERROR级别的日志 -->
     <level>ERROR</level>
   </filter>
</appender>
<!-- redis_delay_queue 日志 -->
<logger name="com.shirc.redis.delay.queue" level="INFO" additivity="false">
   <appender-ref ref="redis_dq_file" />
</logger>
<logger name="com.shirc.redis.delay.queue" level="INFO" additivity="false">
   <appender-ref ref="redis_dq_error_file" />
</logger>
```
然后所有的日志都在 redis\_dq.log 中; 所有的异常日志都在 redis\_dq\_error.log 中;